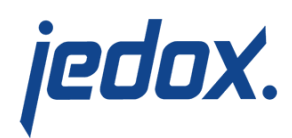

# **[Workflow Task](https://knowledgebase.jedox.com/knowledgebase/workflow-task/)**

[Return to Workflow Administration](https://knowledgebase.jedox.com/knowledgebase/workflow-administration/)

### Workflow Task Form

This form allows users to adjust workflow tasks, determine [user groups,](https://knowledgebase.jedox.com/knowledgebase/assigning-activities-user-groups/) send [email notifications](https://knowledgebase.jedox.com/knowledgebase/e-mail-notification/) and set the due dates for [workflow activities.](https://knowledgebase.jedox.com/knowledgebase/_wf-activity-dimension/) The setting of the  $Workflow$  Task is the same as for the combobox in the Workflow Administration Report workflow status control panel.

The image below shows the workflow task menu and flow diagram (which changes based on the Workflow Type you select) when the cubes for the Step Dimension exist.

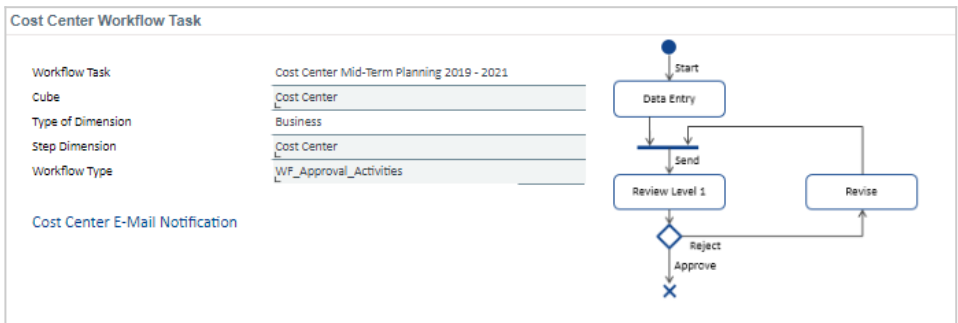

The input fields and options for the workflow task menu and diagram are explained below:

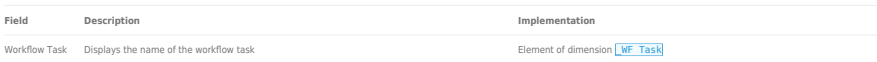

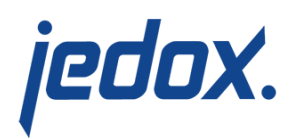

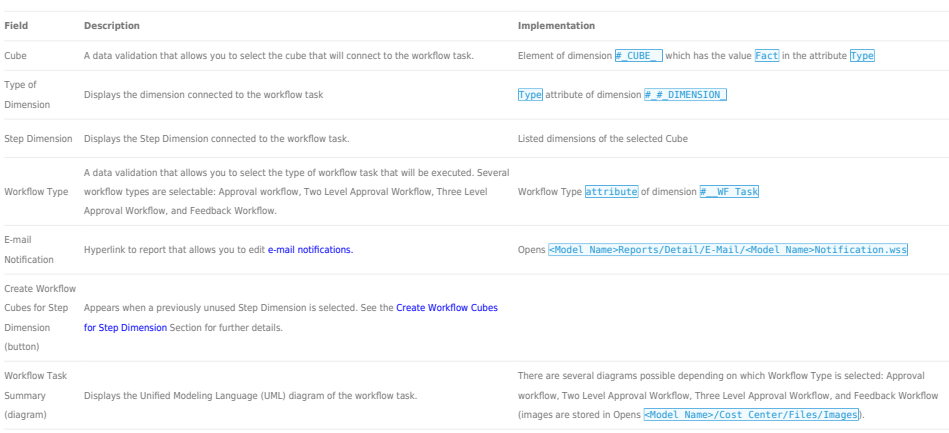

The columns displayed in the Workflow Task form are shown below:

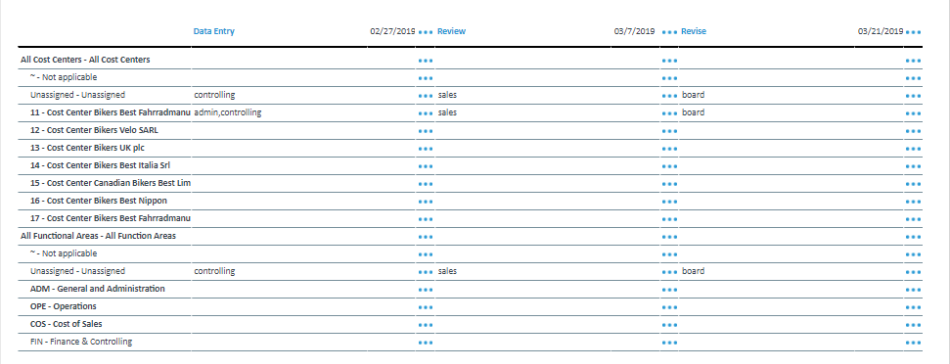

#### Below are descriptions of the columns in the Workflow Task form:

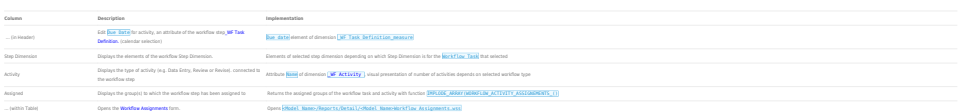

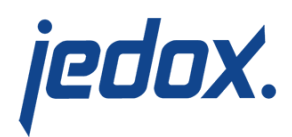

## Workflow Assignments Form

This form allows process owners to [assign workflow steps](https://knowledgebase.jedox.com/knowledgebase/assigning-activities-user-groups/) to user groups.

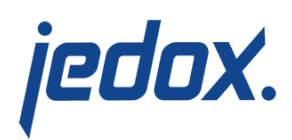

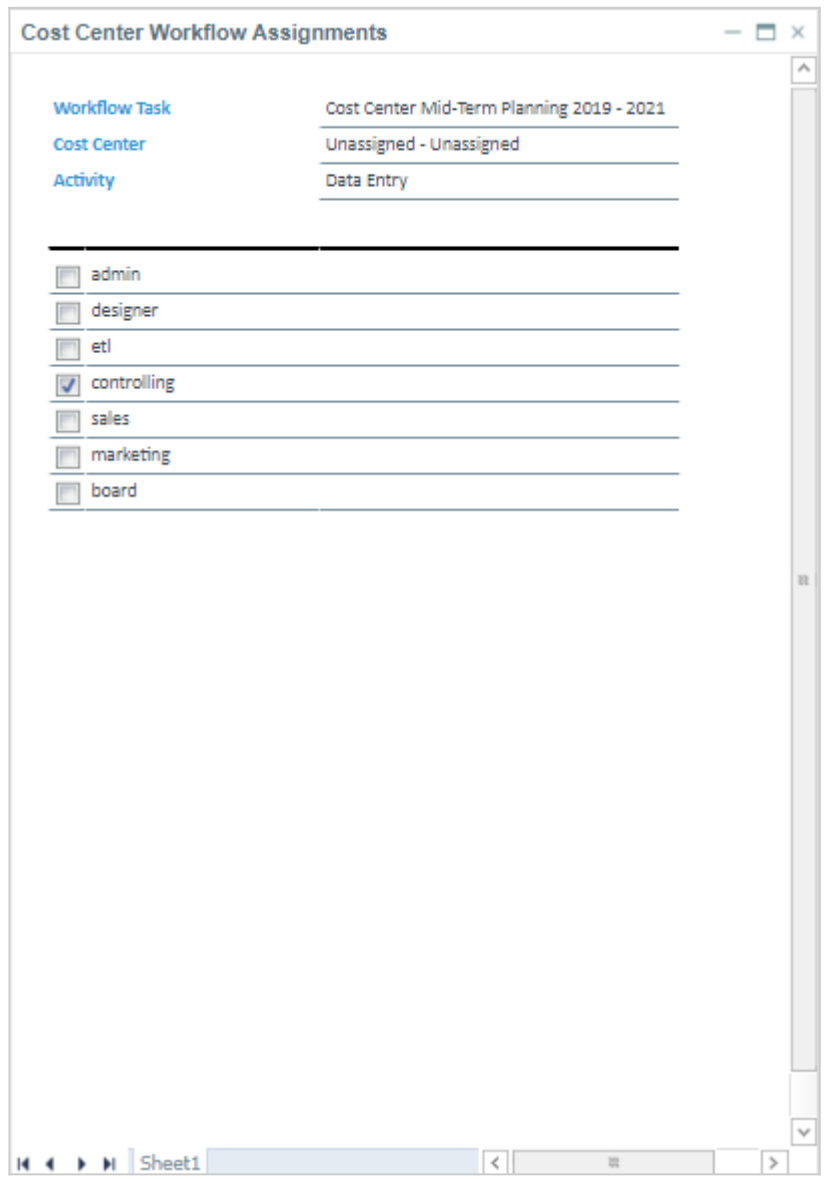

#### The fields and options are explained below:

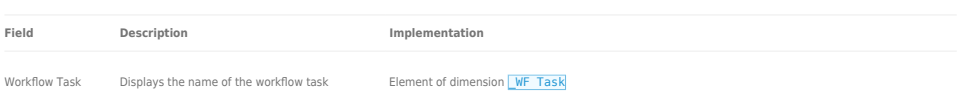

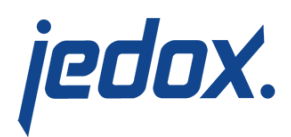

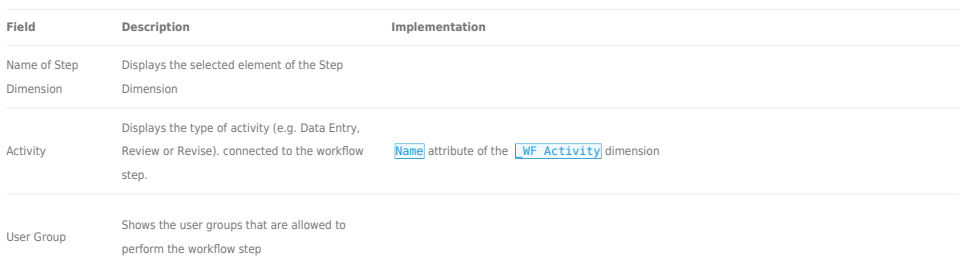

### Create Workflow Cubes for Step Dimension

The image below shows the workflow task menu and flow diagram when the cubes for the Step Dimension must be created by selecting the Create Workflow Cubes for Step Dimension button.

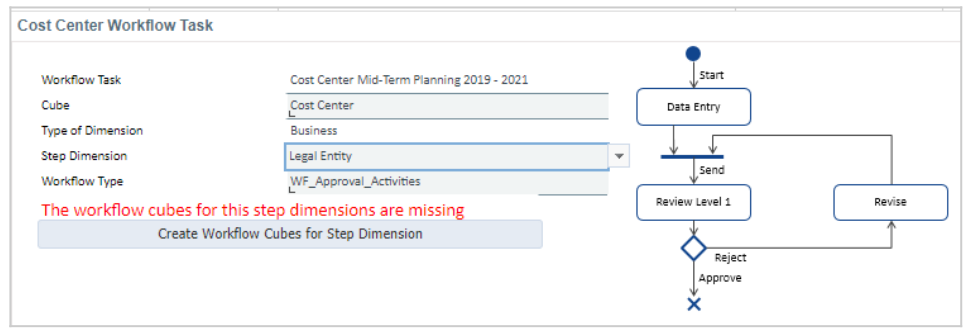

It appears when a previously unused Step Dimension is selected. It

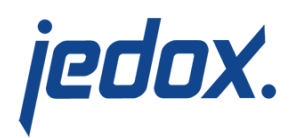

creates new WF Status() and WF Task Assignment() cubes for the previously unused Step Dimension.

For example, when Legal Entity is selected for the first time instead of Cost Center for the Cost Center Workflow Task, two new WF Status(Legal Entity) and **MF** Task Assignment(Legal  $Entity$ ) cubes will be created when this button is pressed.

The image below shows the new cubes that were created when the Create Workflow Cubes for Step Dimension button was selected.

WF Status (Legal Entity) WF Task Assignments (Legal Entity)

#### **Notes:**

- **Model Cost Center will only support the Step Dimension** Cost Center in reports Budget, Forecast, and Mid-Term Planning.
- **Model Sales will only support the Step Dimensions** Customer and Article in reports Sales Mid-Term Planning, Sales Gross Earnings, Sales Gross Revenue, Sales Commission and Sales Costs and Contributions Margin. When changing the workflow step dimension from Customer to Article the Sales planning reports work as long as the assigned Article element is selected in the POC

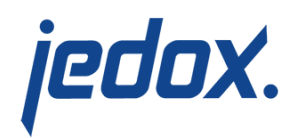

section. If an element above or below the assigned workflow step is selected the reports will be protected (will not allow entering values).

- Model Human Resources will only support the Step Dimension Cost Center in reports Headcount, Wages and Salaries, Non-Wage Labour Costs and Mid-Term Planning.
- When a new workflow cube is created without the abovementioned Step Dimension it will not function with the Model reports